# Windows PowerShell ISE cheat sheet

### Editing text

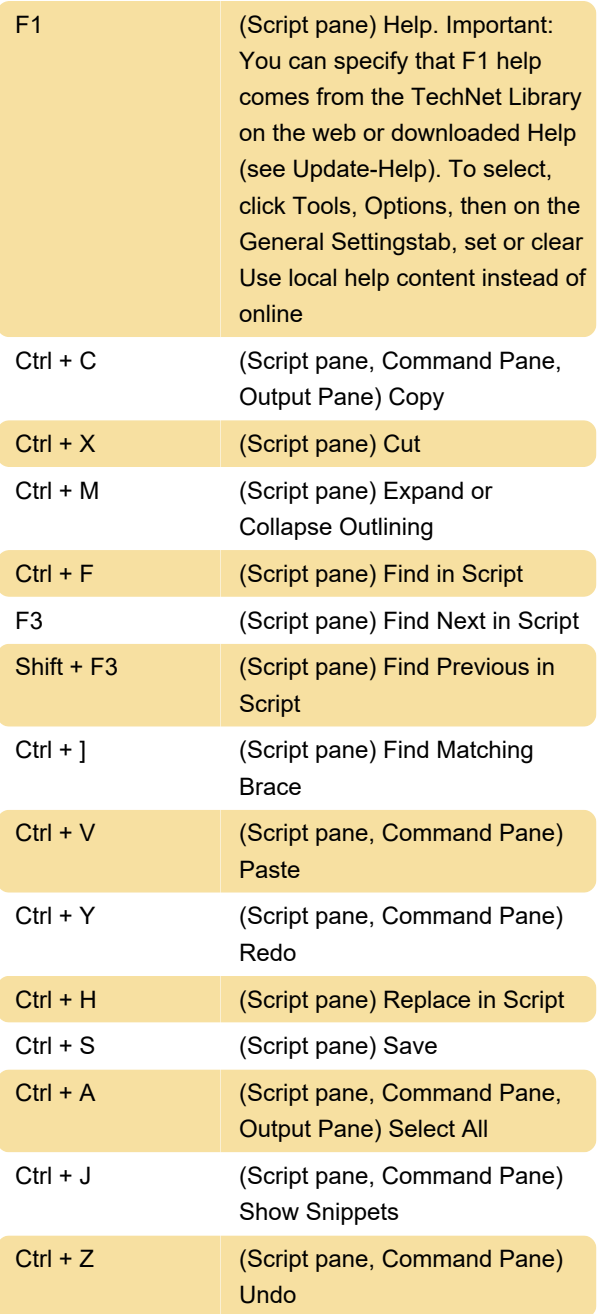

# Running scripts

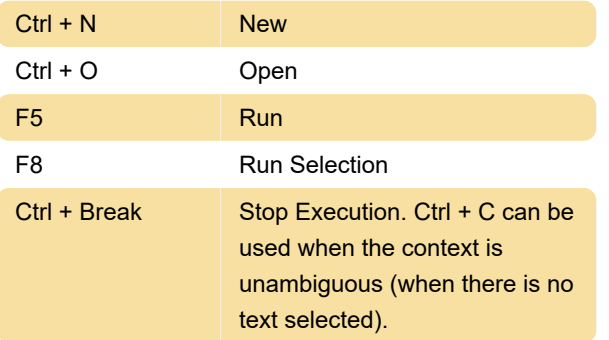

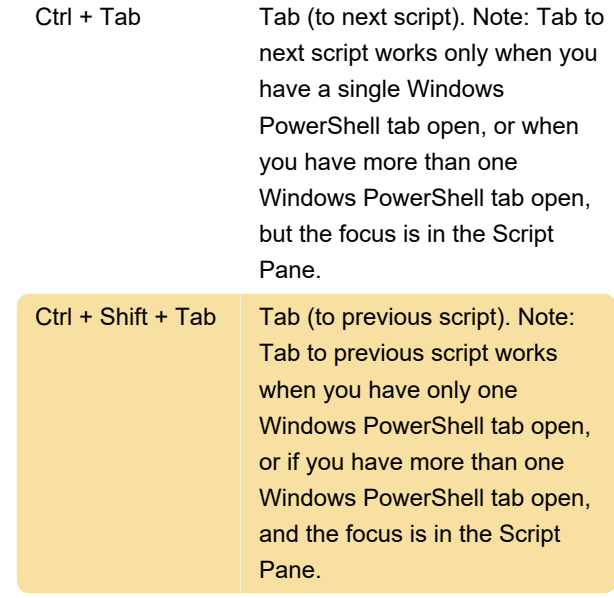

### Customizing the view

 These shortcuts are available from the all panes in the Windows PowerShell ISE

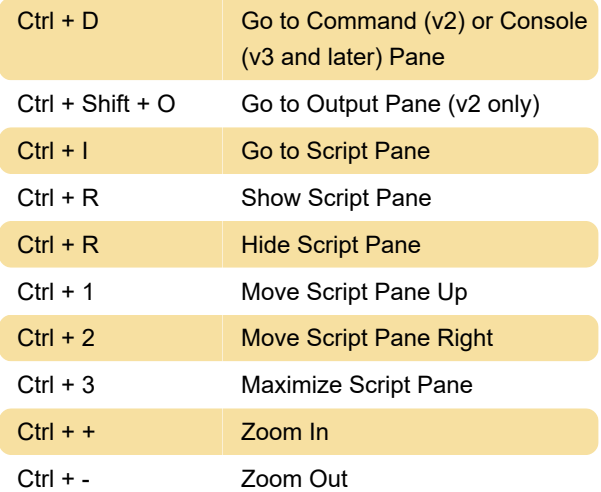

# Script debugging

 Use these keyboard shortcuts on Script Pane, when debugging a script.

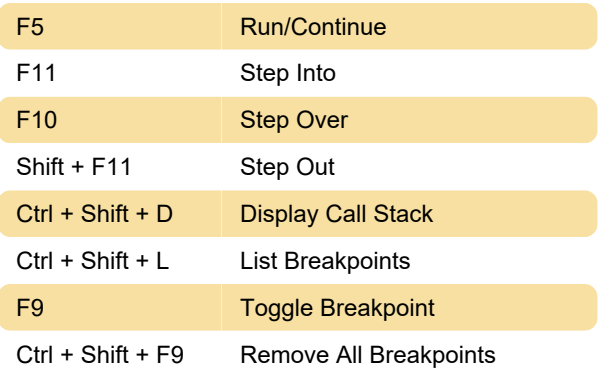

#### Shift + F5 Stop Debugger

 Note: You can also use the keyboard shortcuts designed for the Windows PowerShell console when you debug scripts in Windows PowerShell ISE. To use these shortcuts, you must type the shortcut in the Command Pane and press ENTER.

 Use these keyboard shortcuts on Console Pane, when debugging a script:

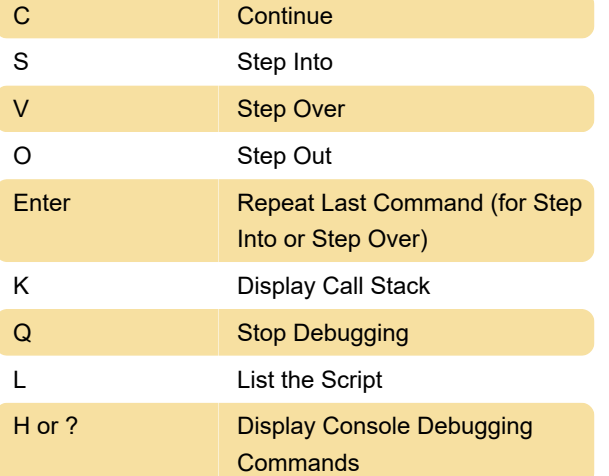

#### Windows PowerShell tabs

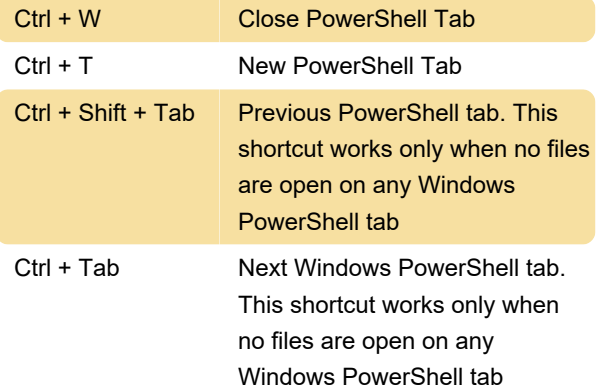

#### Starting and exiting

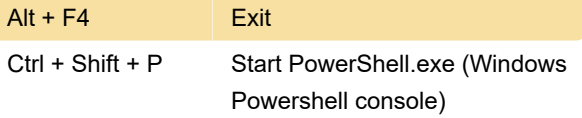

Last modification: 11/11/2019 8:10:27 PM

More information: [defkey.com/windows-powershell](https://defkey.com/windows-powershell-ise-shortcuts)[ise-shortcuts](https://defkey.com/windows-powershell-ise-shortcuts)

[Customize this PDF...](https://defkey.com/windows-powershell-ise-shortcuts?pdfOptions=true)